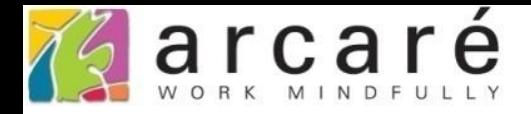

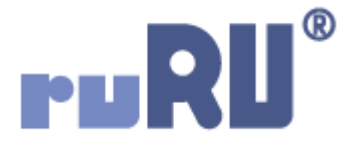

## **ruRU IDE教學課程**

## **9-11-2 表單元件-多筆被動更新**

如如研創股份有限公司

+886 2 2596 3000

IDE: Integrated Design Environment

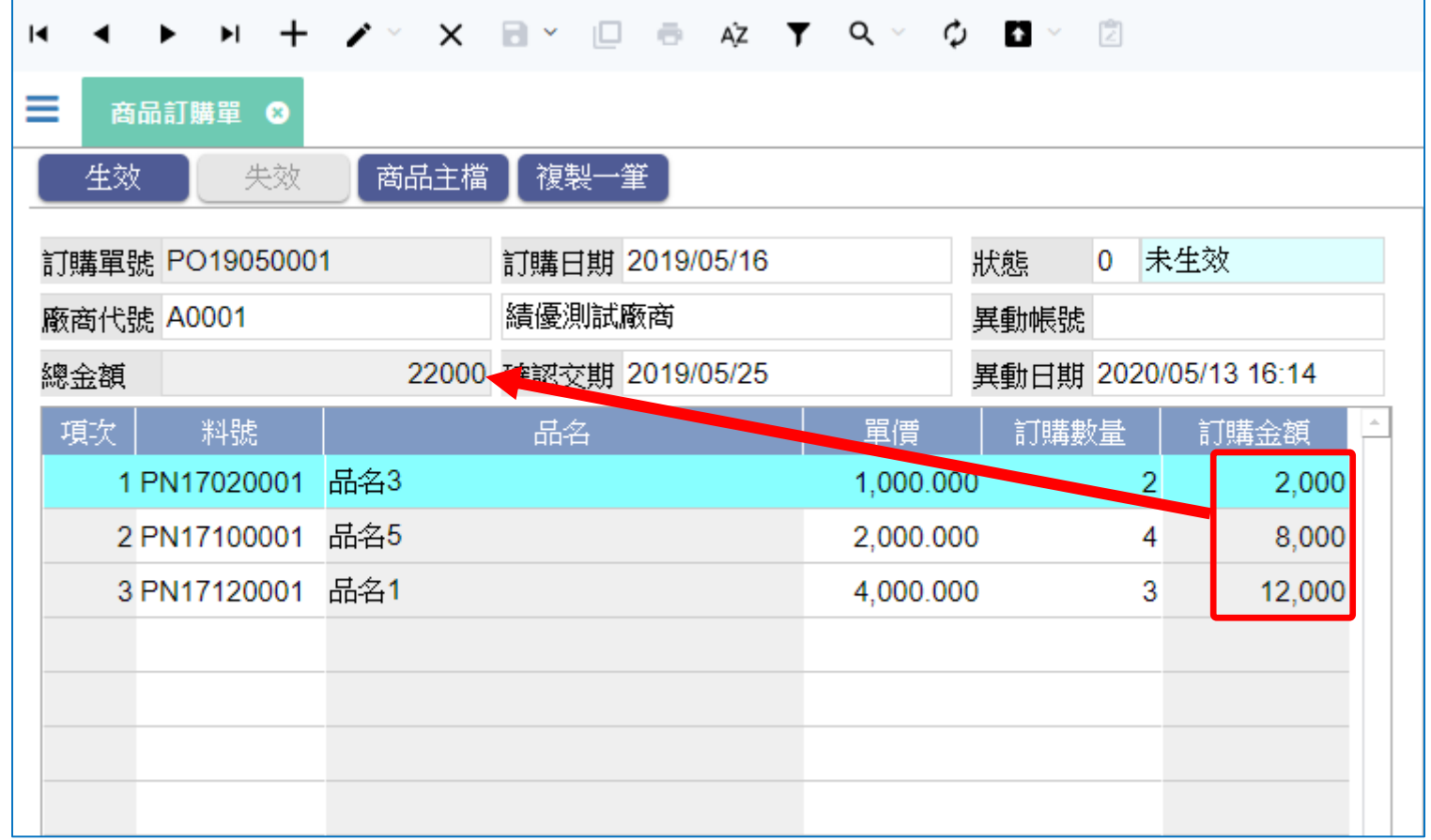

- 「被動更新」功能,除了在9-11-1節中介紹的單筆模式,也可以使用多筆 模式來累計資料。
- 例如,上圖的<u>總金額,是由表身的訂購金額</u>加總而來的,只要表身的任何 一筆訂購金額有變動,就要重新加總數值到表頭的總金額中。

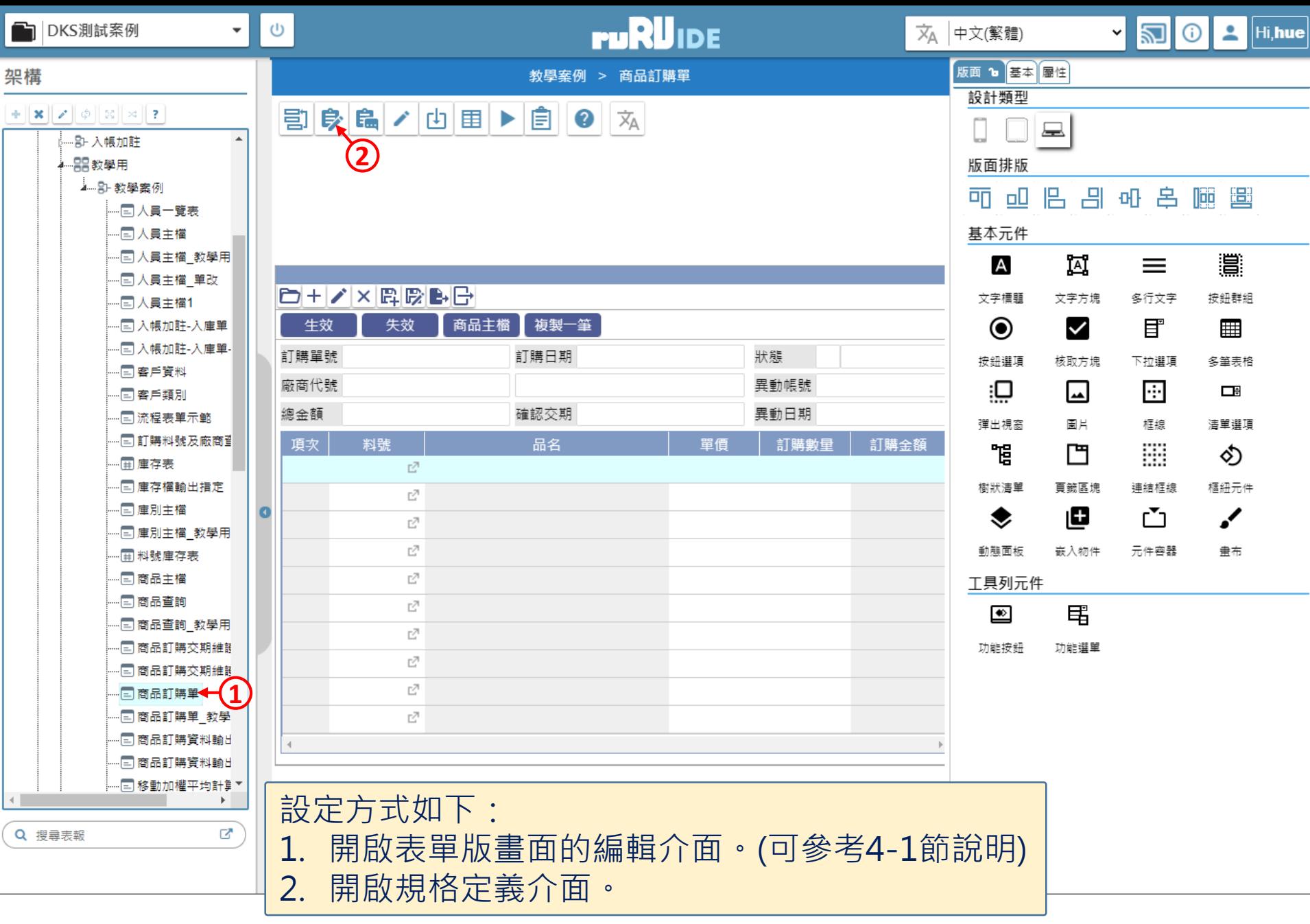

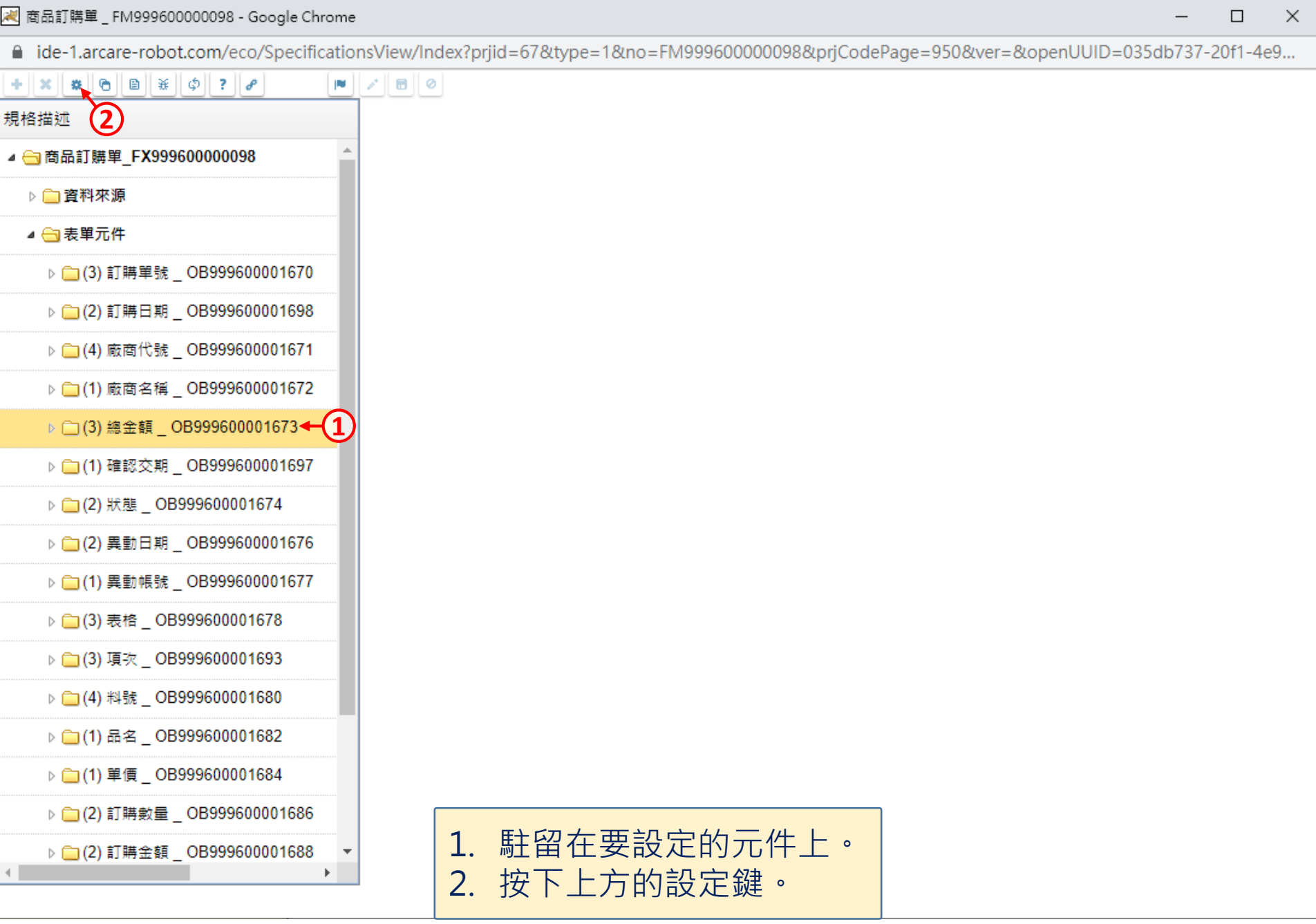

 $\hfill\square$ 

 $\overline{\phantom{m}}$ 

■ ide-1.arcare-robot.com/eco/SpecificationsView/Index?prjid=67&type=1&no=FM99960000098&prjCodePage=950&ver=&openUUID=035db737-20f1-...  $\mathbb{R}$ 

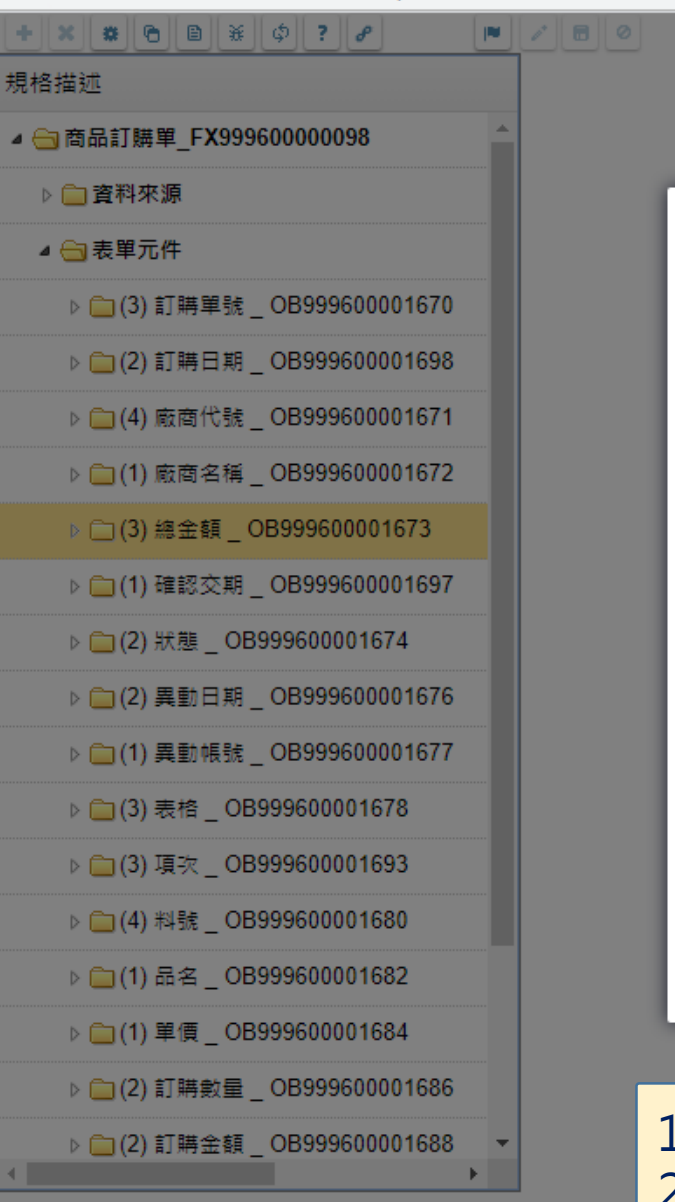

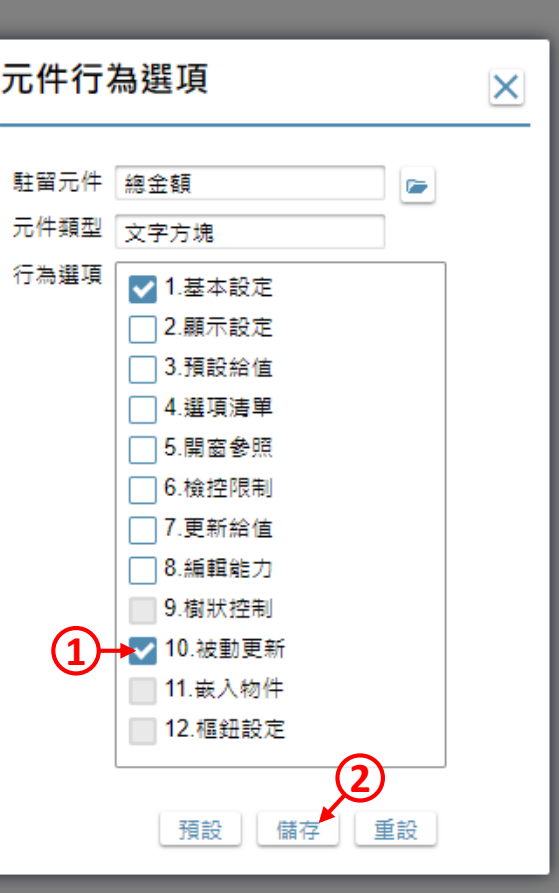

1. 勾選「被動更新」項目。 2. 按下儲存鍵。

 $\Box$ 

 $\times$ 

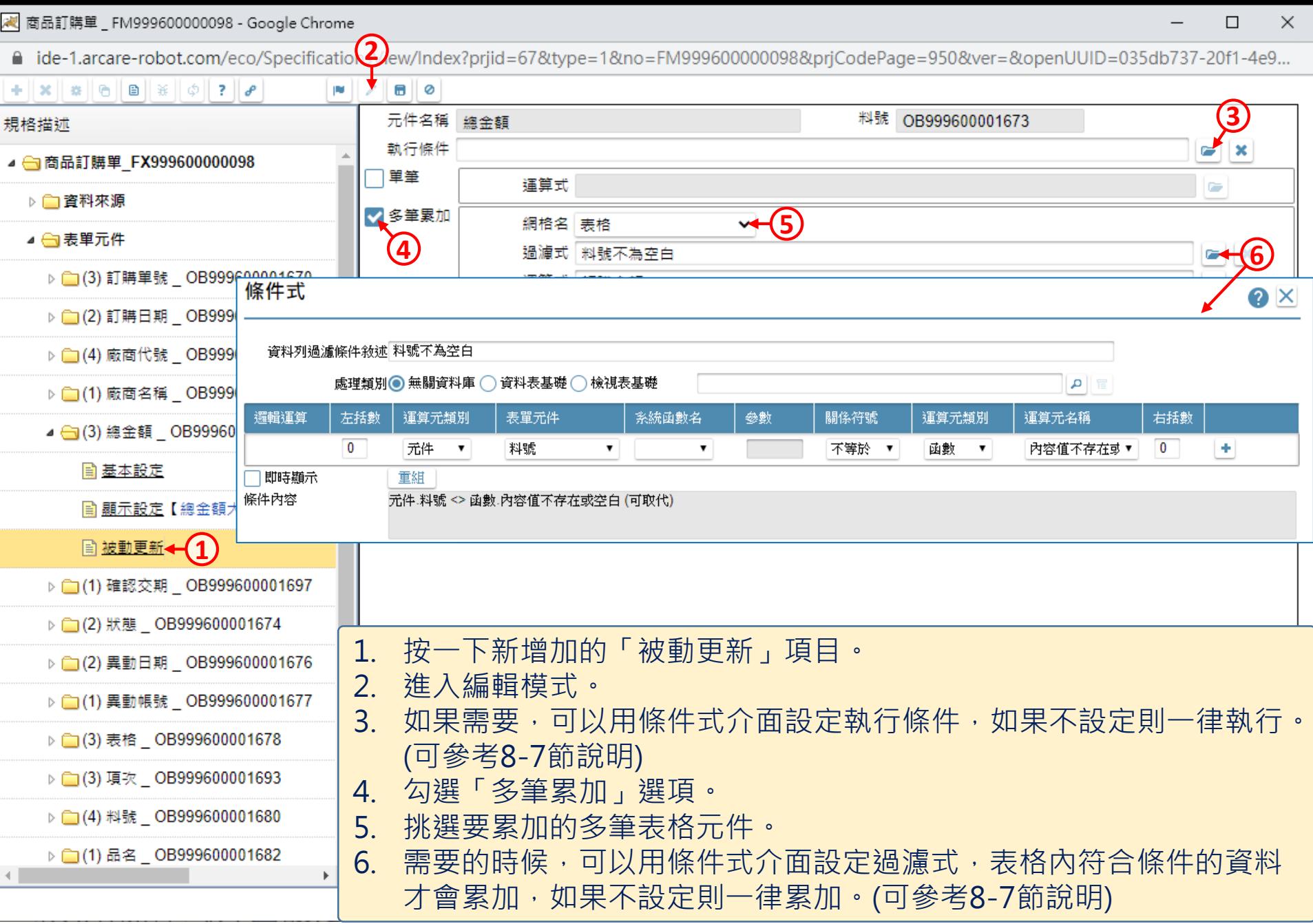

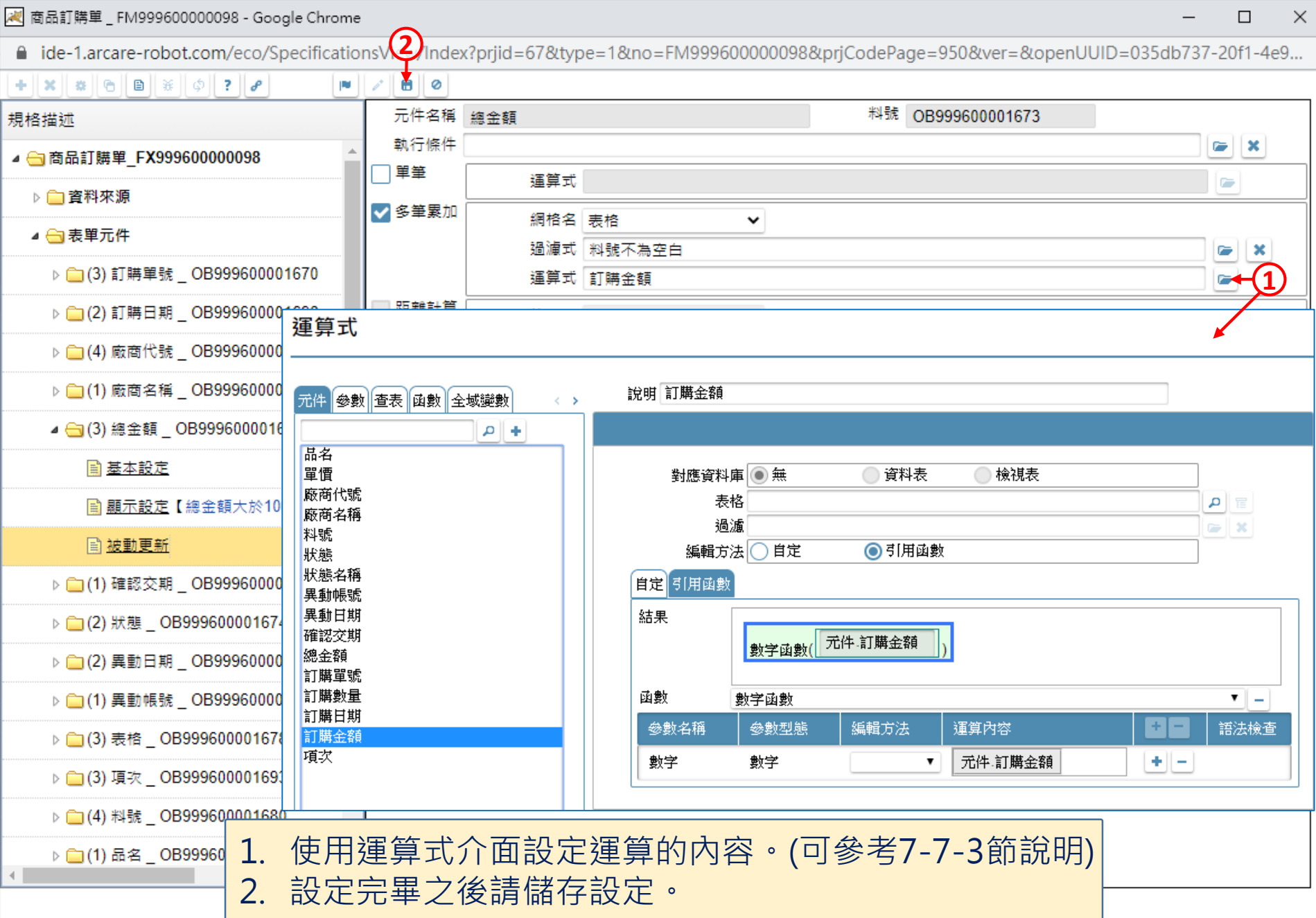